## MSSP (Medical Student Scholars Program) on MedOneStop – Instructions for Students

Following are instructions for accessing and using the MSSP Application and Tracking page on MedOneStop.

- 1) Log on to MedOneStop: <a href="https://medonestop.uc.edu">https://medonestop.uc.edu</a>
- 2) Go to the "Extracurricular" tab and click the MSSP Application & Tracking link.

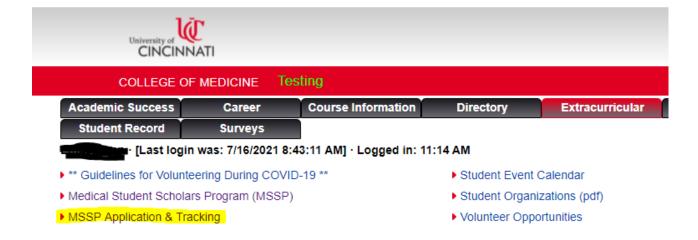

3) M1 students are eligible to apply for up to <u>2</u> MSSP Tracks until the application deadline. The application deadline is displayed. Click the "Apply Now" button to access the application.

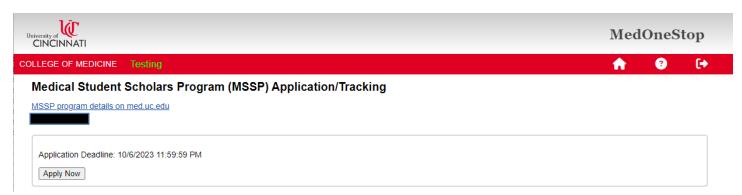

Rev: 08/15/2023

4) Your contact information is already filled out and cannot be changed on this form. If you need to update your contact information, please do so through Catalyst. Select one MSSP program to apply for. (You may apply for two, but must do by filling out this form 2 separate times.) Upload a resume and a personal statement (MS Word or PDF), and click the "Submit Application" button.

## Medical Student Scholars Program (MSSP) Application/Tracking

MSSP program details on med.uc.edu

| MSSP Application for the Class of 2027                                                                                                    |                                                                  |                              |
|----------------------------------------------------------------------------------------------------|------------------------------------------------------------------|------------------------------|
| Important! Please Read!                                                                                                    |                                                                  |                              |
| Application criteria:                                                                                                    |                                                                  |                              |
| 1. Your resume including: Education (Institution, years attending, major/minor, degrees).  2. A personal statement on a single page/document (not to exceed 700 words) that addresses the following: State your goals for participation in a MSSP. Why this particular MSSP? Involvement in a research project or community service experience in the past. How does it relate to the MSSP you are applying for? Previous work/volunteer and family experience with the patient population unique to the MSSP you are applying to participate in. How do you see yourself in 10 years? Do you know what you would ideally like to be doing?                                                                          |                                                                  |                              |
| **PLEASE BE SURE TO READ EACH MSSP'S SPECIFIC REQUIREMENTS PRIOR TO UPLOADING YOUR RESUME AND PERSONAL STATEMENT. SOME MSSP'S HAVE ADDITIONAL INFORMATION THAT YOU WILL NEED TO INCLUDE IN YOUR PERSONAL STATEMENT AS PART OF THE APPLICATION PROCESS. FAILURE TO INCLUDE THE REQUESTED INFORMATION COULD ELMINATE YOU AS A CANDIDATE IN THE SELECTION PROCESS.                                                                                                    |                                                                  |                              |
| Applicant Name:                                                                                                    |                                                                  |                              |
| Address:                                                                                                    |                                                                  |                              |
| Phone:                                                                                                    |                                                                  | li li                        |
| Email:                                                                                                    |                                                                  |                              |
|                                                                                                    | e contact information above is no longer correct, it is importan | nt that you update Catalyst. |
| Sele                                                                                                    | ect 'My Profile' -> 'Update Profile' -> 'Personal Information'   |                              |
| Please select the MSSP for which you are applying.                                                                                                    |                                                                  |                              |
| You may apply to no more than two tracks. Multiple apps are submitted separately, one track per application.                                                                                                    |                                                                  |                              |
| O Anesthesiology                                                                                                    | O Infectious Diseases                                            | Neuroscience                 |
| O Cardiovascular Medicine                                                                                                    | O Integrative and Lifestyle Medicine                             | Ophthalmology Surgery        |
| O Child and Adolescent Health                                                                                                    | O Medical Education                                              | Orthopaedic Surgery          |
| C Emergency Medicine                                                                                                    | O Mental Health – Psychiatric Behavioral Neuroscience            | _                            |
| O Family Medicine                                                                                                    | Nephrology                                                       | O Women's Health             |
| O Geriatric Medicine                                                                                                    |                                                                  |                              |
| Please upload your resume and personal statement.                                                                                                    |                                                                  |                              |
| File types accepted: .doc, .docx, or .pdf. File size limit: 4MB.                                                                                                    |                                                                  |                              |
| Resume: Choose File No file chosen                                                                                                    |                                                                  |                              |
| Personal Statement: Choose File No file chosen                                                                                                    |                                                                  |                              |
| Submit Application Cancel                                                                                                    |                                                                  |                              |
| The MSSP for which you are applying will contact you regarding the status of your application and scheduling an interview with a member of their Selection Committee. Upon completion of all interviews, a committee unique to your MSSP will convene to determine the applicants admitted to the program. Each MSSP has a unique timeline for the notification of acceptance. As your initial application is followed up on you will be advised of their timeline individually. If you have any questions regarding the application process please don't hesitate to contact the particular MSSP to which you are applying or you may contact Gina Burg at <a href="mailto:gina.burg@uc.edu">gina.burg@uc.edu</a> . |                                                                  |                              |

Rev: 08/15/2023

5) The page updates, closing the application and showing a record of your application. You are also cc'ed on the email that is sent to the MSSP Administrator(s). Note that you may withdraw your application as long as it has a status of "Pending". If you choose to apply for a 2<sup>nd</sup> MSSP, click the "Apply Now" button again and fill out the form again.

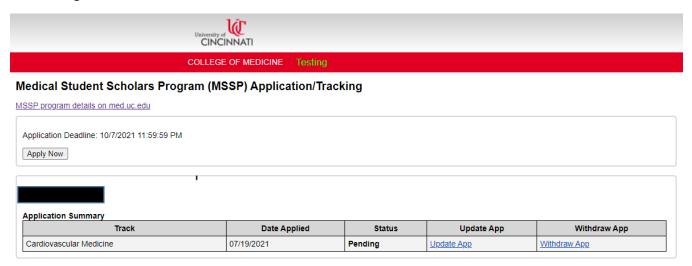

6) Note that if you are filling out a 2<sup>nd</sup> application, you are asked which of the two programs is your first choice. If the first app you submitted was your first choice, do nothing. If this 2<sup>nd</sup> (current) app is your first choice, be sure to check the "First Choice" checkbox.

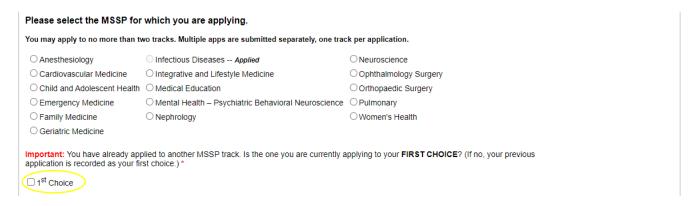

Rev: 08/15/2023

- 7) After the application deadline has passed, the selection process takes place. See information provided at the bottom of the application (screenshot with step #4, above) for details.
- 8) If selected, you will need to return to this page for the duration of the MSSP to record all related activities.
- 9) Fourth year MSSP students see the question: "To what residency program do you plan to apply?" Please answer the question when you see it. This answer can also be updated as needed.

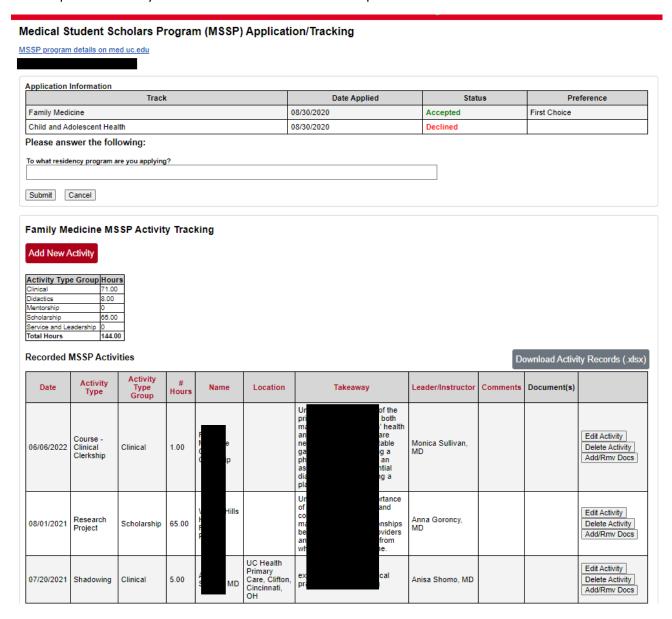

- 10) To enter a new MSSP activity, click the "Add New Activity" button.
- 11) Select the Activity Type first, then fill out the form fields and click the "Add Activity" button. Note that fields vary somewhat for different activities. As activity records are added, they are displayed at the bottom of the form.
- 12) When finished adding new activities, click "Cancel/Close" to close the New MSSP Activity section.

## Mental Health - Psychiatric Behavioral Neuroscience MSSP Activity Tracking

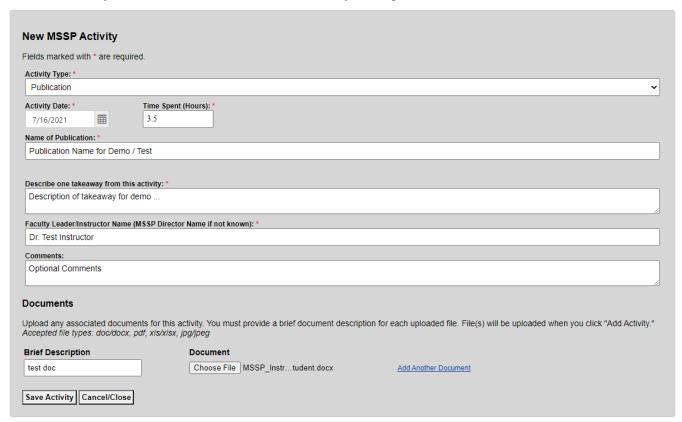

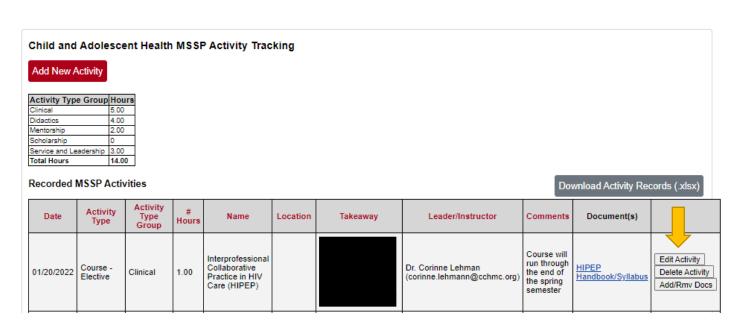

- 13) Click the Edit Activity button to update an activity you've already recorded.
- 14) Click "Add/Rmv Docs" to add or delete documents for activities. Up to 3 documents can be attached to each activity.
- 15) Click "Delete Activity" to delete the activity and all corresponding documents.
- 16) Click the "Download Activity Records (.xlsx)" button to access a spreadsheet of all recorded activities.